¿Sabías que podés entrar a las aulas virtuales desde tu celu? Sólo necesitás descargar la app de Moodle. Es muy fácil y práctico, te mostramos…

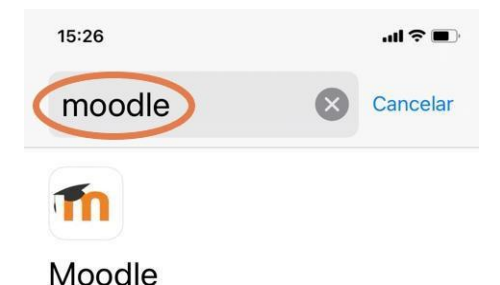

Aplicación oficial Moodle

\*\*\*\*\* 37

TECNOLOGIA AULAS

**EDUCATIVA** 

**VIRTUALES** 

# **1 - ¿Cómo y dónde consigo la app?**

Escribí **Moodle** en el buscador de la playstore o de la apple store. Una vez que encontraste la app, hacé clic en *obtener* para descargar la aplicación oficial Moodle en tu celu.

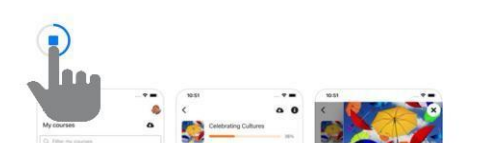

#### **2 - ¿Cómo ingreso a las Aulas Virtuales de la Facu?** Una vez que tenés la app descargada en tu celu, buscá el sitio de la Facu de

Artes ¿Cómo lo hacés?:

- a) Ingresá la dirección [artes.aulavirtual.unc.edu.ar/](http://artes.aulavirtual.unc.edu.ar/)
- b) Elegí la opción *Conectar a su sitio* [artes.aulavirtual.unc.edu.ar/](http://artes.aulavirtual.unc.edu.ar/) entre las otras opciones que aparezcan.

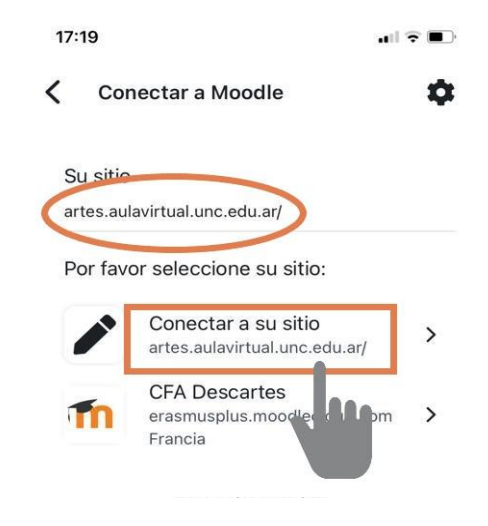

# **3 - ¿Cómo ingreso a la plataforma?**

Una vez que estás en la plataforma de las Aulas Virtuales (A.V.), **ingresá tu mismo usuarie y contraseña de las A.V.** y tocá en *Acceder.*

## **IMPORTANTE**

Tu usuarie para la App es el MISME que para la versión de escritorio.

Si olvidaste tu usuario y contraseña, completá este formulario de Ayuda técnica. recordá que si lo cambiás para la App cambia también para la versión Web: <https://forms.gle/fJ2huLyNnv1ijQVn9>

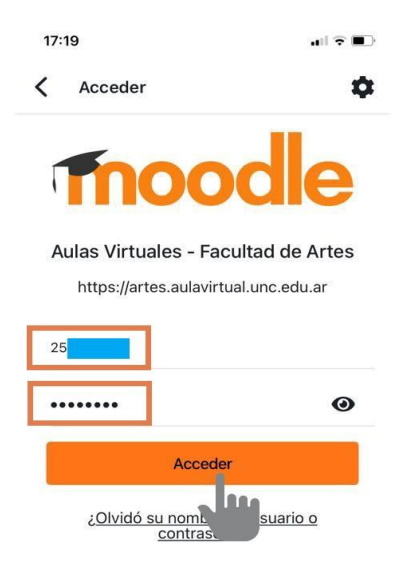

# **4 - Ya ingresé a la plataforma de la FA, ¿Cómo busco mis materias?**

a) En Inicio del sitio, elegí la opción **Mis cursos**. Encontrarás ahí las materias en las que estás matriculade.

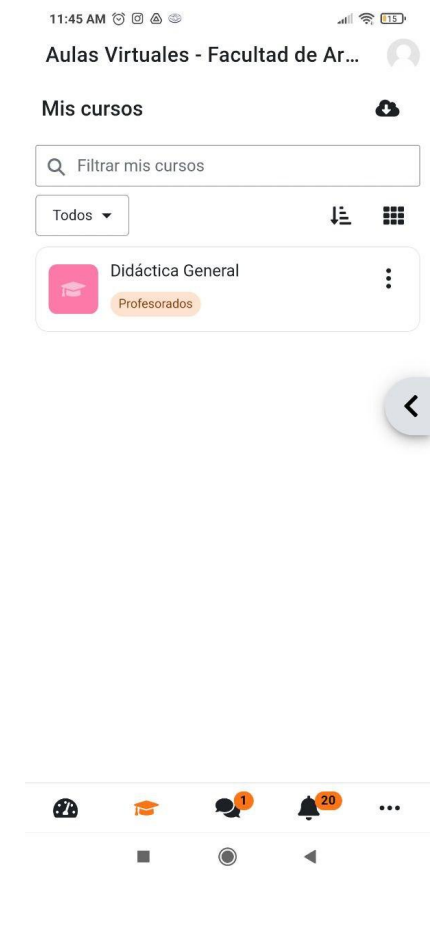

b) Elegí la materia que estás buscando y hacé clic.

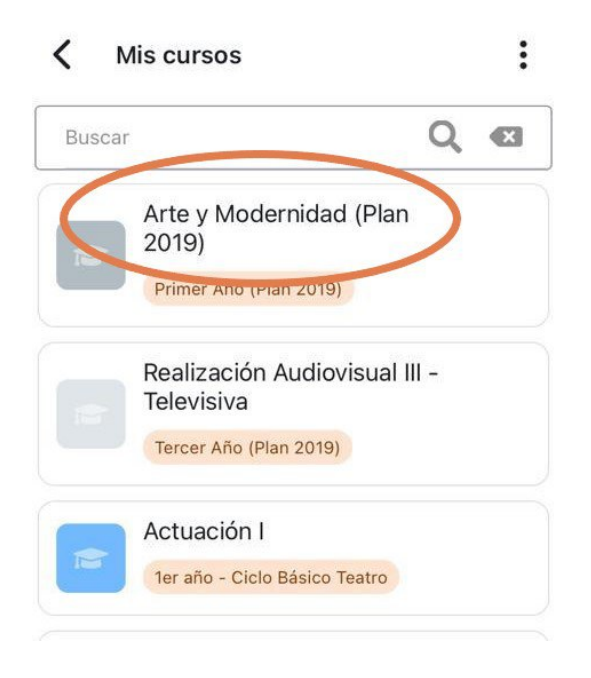

#### **5 - ¿Cómo busco materias nuevas?**

En **Inicio** del sitio, elegí ahora la opción **Buscar cursos** y escribí el nombre de la materia en la que te querés matricular. Pueden aparecen varias opciones de materias con nombre similar o de planes anteriores, revisá que sea el aula adecuada.

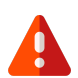

Es importante que escribas el nombre de la materia sin abreviaturas y sin errores de ortografía sino el buscador no la encontrará.

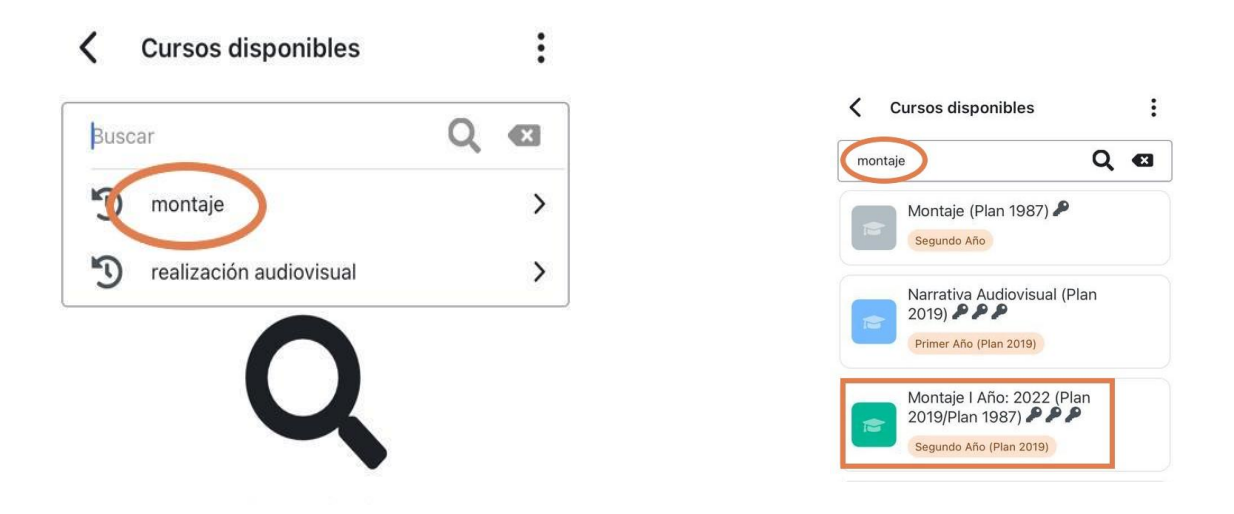

## **6 - Ya encontré la materia que buscaba ¿Cómo me matriculo?**

Recordá que las formas de matricularte en el aula de la materia pueden variar, algunas utilizan la automatriculación y otras lo realizan desde la cátedra. Esa información está en la portada del aula.

Of. de Tecnología Educativa Secretaría Académica - Facultad de Artes - UNC

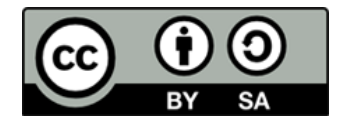